# **การใช้โปรแกรมมินิแทบเพื่อออกแบบการทดลอง**

#### **อุดมพงษ เกศศรีพงษ ศา 1 ์ ์**

## *1 อาจารย์ คณะเทคโนโลยีอุตสาหกรรม มหาวิทยาลัยราชภัฏบุรีรัมย์*

**บทคัดย่อ :** การออกแบบการทดลอง (Design of Experiments : DOE) เป็นเทคนิคทางสถิติช้นั สูงที่ใชใ้นการปรับค่าสภาวะ ้ ของกระบวนการให้เป็นไปตามความต้องการ ซึ่งข้อแตกต่างอย่างเห็นได้ชัดระหว่างวิธีการโดยทั่วไปกับเทคนิคของการ ้ออกแบบการทดลอง วิธีการโดยทั่วไปมักเป็นการทดลองแบบลองผิดลองถูก หรือใช้การทดลองปรับตั้งค่ากระบวนการที ละค่า (One-Factor-at-a-Time) จะให้ผลตอบเข้าสู่จุดมุ่งหมายที่เราต้องการได้ชา้และ สิ้นเปลืองทรัพยากรในการวิเคราะห์ รวมถึงต้องเก็บข้อมูลจำนวนมาก และยังไม่เหมาะสมสำหรับกระบวนการที่เกิดอันตรกิริยาระหว่างตัวแปรของกระบวนการ ้ ค้วยกันเอง คังนั้นการออกแบบการทดลองจึงเป็นวิธีการหาคำตอบที่ดีสำหรับการทดลอง คังนั้นจึงได้มีโปรแกรม Minitab เข้ามามีบทบาทส าหรับผู้ใช้สถิติในส่วนของการประมวลผลและการแสดงผลข้อมูลในลักษณะของตัวเลขและผลในลักษณะ ้ ของกราฟ ช่วยวิเคราะห์การผลลองให้หาคำตอบได้ง่ายขึ้นเที่ยงตรง แม่นยำจึงเหมาะสำหรับการออกแบบการทดลอง

**ค าส าคัญ :** ออกแบบการทดลอง , มินิแทบ , ออกแบบส่วนประสมกลาง , พ้ืนที่ผิวผลตอบ

#### **1. บทนำ**

 การออกแบบการทดลอง หมายถึง การวางแผน ึ การทดลองเพื่อให้ได้มาซึ่งข้อมูลที่เหมาะสม สามารถนำไป วิเคราะห์ทางสถิติหาข้อสรุปที่สมเหตุสมผลได้การออกแบบ การทดลองเป็นสิ่งจา เป็นหากตอ้งการขอ้ สรุปที่มีความหมาย จากที่มีอยู่ ยิ่งถา้เป็นปัญหาที่เกี่ยวข้องกับความผิดพลาดใน การทดลองด้วยแล้ววิธีทางสถิติเป็ นวิธีเดียวที่สามารถ น ามาใช้ในการวิเคราะห์ผลการทดลองน้ันได้ ดังน้ันสิ่ง ส าคัญ 2 ประการส าหรับการทดลอง คือการออกแบบการ ิทดลอง และการวิเคราะห์ข้อมูลเชิงสถิติ ทั้งสองนี้เกี่ยวข้อง และสืบเนื่องต่อกันอย่างมาก ท้ังน้ีเพราะการวิเคราะห์เชิง สถิติที่เหมาะสมน้ันข้ึนกับการออกแบบการทดลองที่ น าม าใช้บ ท บ าท ส าห รั บ ผู้ใช้ ส ถิ ติ ใน ส่ วน ข อ งก าร ประมวลผลและการแสดงผลข้อมูลในลักษณะของตัวเลข และผลในลักษณะของกราฟ โดยโปรแกรม Minitab น้ัน ช่วยในด้านความซับซ้อนของข้อมูลในการประมวลผล และ ี ทำให้ ข้อมูลความเที่ยงตรงและแม่นยำ สำหรับการ

ประมวลผล ท าให้ข้อมูลมีความรวดเร็วและสามารถในการ ทา ซ้า ได้

## **2. ขั้นตอนการออกแบบการทดลอง**

แนวทางการออกแบบการทดลองมีข้นั ตอนดงัน้ี(1) ท าความเข้าใจปัญหา วัตถุประสงค์ของการทดลอง สืบหา ข้อมูลที่เกี่ยวข้อง (2) เลือกปัจจัยระดับ และขอบเขต เพื่อ นำมาใช้แปรค่าในการทดลองกำหนดขอบเขตการแปรค่า ของปัจจัย และกำหนดระดับที่จะเกิดขึ้นในการทดลอง (3) เลือกปัจจัยตอบสนองที่จะให้ข้อมูลเกี่ยวกับกระบวนการที่ ก าลังศึกษาอยู่ (4) เลือกการออกแบบการทดลอง ซึ่ งจะ ้ เกี่ยวข้องกับจำนวนการทดลอง ลำดับการทดลองที่ใช้เก็บ ข้อมูลและการตัดสินใจว่าควรใช้วิธีบล็อกหรือการสุ่มอย่าง ใ ด อ ย่ าง ห นึ่ ง ห รื อ ไ ม่ (5) ท าก าร ท ด ล อ ง ติ ด ต าม ดู กระบวนการทำงานอย่างระมัดระวังจนแน่ใจว่าทุกอย่าง เป็ นไปตามแผน (6) วิเคราะห์ข้อมูลเชิงสถิติเพื่อหาผลลัพธ์ และข้อสรุปที่เกิดข้ึนว่าเป็นไปตามวตัถุประสงค์ของการ

ี่ พิจารณาที่ 5 ตัวแปรจะต้องทำการทดลองจำนวน 243 การ ท ด ล อ ง (3) Central Composite Designs (CCD) เห ม าะ ส าหรับศึกษาปัจจัยเชิงปริมาณ แต่ถ้ามีปัจจัยเชิงคุณภาพ 1 ปัจจยัก็ยงัคงใชว้ิธีน้ีได้ซึ่งประมาณค่าผลกระทบเชิงเส้นได้ ทุกค่า และเลือกศึกษาผลกระทบกำลังสอง เลือกศึกษา ผลกระทบร่วม 2 ปัจจัยได้ ซึ่งหากพิจารณาที่ 5ตัวแปร จะทำ การทดลองจ านวน 20 การทดลอง แต่ในการทดลอง จ าเป็ นต้องมีการปรับค่าพารามิเตอร์ให้เข้ากับรูปแบบการ ้ทดลองซึ่งอาจอยู่นอกช่วงการทดลอง จึงไม่ยืดหยุ่นสำหรับ ใช้ในทางปฏิบัติจริ ง(4) Box-Behnken ใช้ศึกษาปัจจัยเชิง ปริมาณ และอาจจะใช้ศึกษาปัจจัยเชิงคุณภาพได้ในบางกรณี ้ขึ้นกับจำนวนปัจจัย สามารถประมาณค่าผลกระทบเชิงเส้น ผลกระทบกำลังสอง และผลกระทบร่วมของ 2 ปัจจัยได้ทก ้ ค่า หากพิจารณาที่ 5 ตัวแปร จะต้องทำการทดลองจำนวน 46 การทดลอง จากที่กล่าวมาจะเห็นว่าแบบการทดลอง ต่างๆ มีข้อดีข้อเสียที่แตกต่างกัน จึงควรเลือกการออกแบบ การทดลองที่เหมาะสมกับงานBox-Behnken (1960) ได้ น าเสนอการออกแบบการทดลองแบบ 3 ระดับเพื่อศึกษาตัว แปรเชิงปริ มาณ การทดลองแบบ Box-Behnken เป็ นการ ทดลองที่มีประสิทธิภาพและนิยมใช้มากในกรณีศึกษาปัจจัย ที่ 3 ระดับ โดยเฉพาะกรณีที่ต้องการสร้างสมการ ความสัมพันธ์เมื่อปัจจัยเป็นปัจจัยเชิงปริมาณวิธี Box-Behnken จะใช้หลักการของ 2 2 แฟคทอเรียลเต็มรูปผนวก กับ จุด กึ่ งกล างรวม เข้าไป ก็มี ห ลายวิธี ที่ ท างโรงงาน อุ ต ส าห กรรม ห รื อ รู ป ลักษ ณ ะ ข อ งการท ด ล อ งที่ จ ะ ความสัมพันธ์และวิธีแตกต่างกันไป

#### **3. ขั้นตอนการใช้โปรแกรม Minitab**

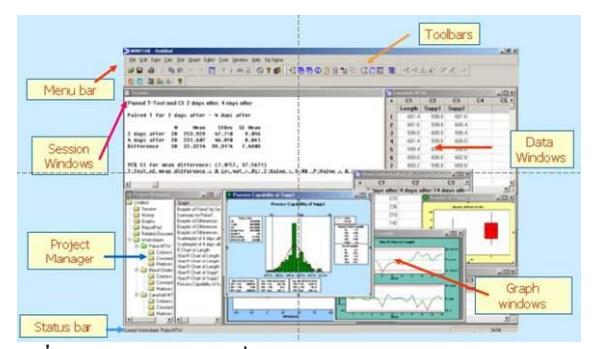

**รูปที่1** ลักษณะหน้าตาที่ใช้งานของโปรแกรม Minitab **ที่มา:** [http://www.overclockzone.com.2011](http://www.overclockzone.com.2011/)

ทดลองหรือไม่ มีเหตุผลสนับสนุนและมีความน่าเชื่อถือ หรือไม่ และ (7) สรปผลโดยนำเอาวิธีการทางกราฟมาช่วย นอกจากน้ีควรทา การทดลอง เพื่อยืนยันผลและตรวจสอบ ความถูกต้องของข้อสรุป

 **2.1 วิธีการออกแบบการทดลองด้วยวิธีต่างๆ** สถิติเป็ น ี ศาสตร์ที่เกี่ยวข้องกับการเก็บรวบรวมนำเสนอ และวิเคราะห์ ข้อมูลอย่างเป็นระบบ เป็นเครื่องมือช่วยอธิบายลักษณะของ ข้อมูลประมาณค่าที่แท้จริงของระบบ จัดแบ่งได้ 2 กล่มหลัก ี คังนี้ (1) ค่าแนวโน้มสู่ ศูนย์กลางของข้อมูล (Central tendency) ใช้หาค่ากลางของข้อมูลค่าน้ีเกี่ยวขอ้งกบัค่าสถิติ 3 ค่าได้แก่ (1) ค่าเฉลี่ย (Mean) ถูกใช้เพื่อน าไปใช้หาค่า เบี่ยงเบนมาตรฐาน (Standard deviation: S) ของข้อมูล (2) ี ค่ามัธยฐาน (Median)คือค่าในตำแหน่งกลางของข้อมูล ถูก ใช้เมื่อข้อมูลมีความเบ้มาก และ (3) ค่าฐานนิยม (Mode) เป็น ค่าความถี่สูงสุดในข้อมูลชุดน้ัน ซึ่ งค่าเหล่าน้ีจะต้องมีการ วิเคราะห์ก่อนว่าข้อมูลมีความเบี่ยงเบนโดยธรรมชาติ หรือไม่เพราะจะมีผลต่อค่าแนวโน้มสู่ศูนย์กลาง(2) ค่าการ กระจาย (Dispersion) หรื อค่าการเปลี่ยนแปลงในระบบ สามารถวัดได้ด้วยค่าทางสถิติหลายค่าด้วยกัน เช่น ค่าพิสัย (Range) ค่าความเบี่ยงเบนมาตรฐาน ค่าความแปรปรวน (Variance: S2)เป็นต้นค่าสถิติท้ัง 2 กลุ่มจะเป็ นส่วนหนึ่ ง ของการทดสอบเพื่อหาข้อสรุปทางสถิติเกี่ยวกับค่าเฉลี่ยของ ระบบในกรณีศึกษาเปรียบเทียบกลุ่มตัวอย่างมากกว่าสอง กลุ่มข้ึนไป ซึ่ งเรี ยกว่าการวิเคราะห์ ความแป รปรวน (Analysis of Variance: ANOVA) เป็ นวิธีหลักที่ใช้ในการ วิเคราะห์ข้อมูลที่ได้จากการออกแบบการทดลองการ ออกแบบการทดลองมีหลายวิธีโดยรายละเอียดของการ ออกแบบการทดลองในการศึกษาปัจจัยที่3 ระดับ มีดงัน้ี(1) 3k-p factorial ใช้ศึกษาปัจจัยเชิงคุณภาพและเชิงปริมาณ โดยสามารถประมาณค่าผลกระทบเชิงเส้น (Linear Effects) แลผลกระทบกำลังสอง (Quadratic Effects) ใศ้ทั้งหมดแต่ ไม่เหมาะสมในการศึกษาปัจจัยเชิงปริมาณท้ังหมด(2) 3k full factorial ใช้ศึกษาปัจจัยเชิงคุณภาพและเชิงปริมาณ ประมาณค่าผลกระทบเชิงเส้น ผลกระทบกำลังสอง และ ผลกระทบร่วมได้ทุกกรณีที่เป็ นไปได้แต่ต้องใช้งบประมาณ ้มาก เนื่องจากจำนวนการทดลองสูงกว่าแผนอื่นๆ โดยหาก

้ ขั้นตอนที่ 1 การเปิดโปรแกรมหรือเริ่มต้นเข้าสู่การ ท างานบนแฟ้มงาน

ขั้นตอนที่ 2 ป้อนข้อมูลเข้าสู่เวิร์คชีท เนื่องจาก โปรแกรม Minitab เป็นโปรแกรมสำหรับการวิเคราะห์และ ้ ประมวลผลข้อมูล ดังนั้นเมื่อเราเปิดแฟ้มงานแล้วสิ่งที่จำเป็น ้มากสำหรับการใช้งานโปรแกรมคือ ข้อมูลซึ่งจะเป็นการ ป้อนจากแป้นพิมพ์ การนำข้อมูลจากฐานข้อมูลชนิดอื่น เช่น Excel, Access หรือ Text เป็นต้นหรือการเปิดจากไฟล์เวิร์ค ี่ ชีทของ Minitab ก็แล้วแต่ซึ่งขึ้นอยู่กับผู้ใช้เอง

<u>ขั้นตอนที่</u> 3 เป็นส่วนการจัดการข้อมูลเป็นขั้นตอนที่ ี่ สามารถข้ามไปยังขั้นตอนต่อไปได้ ถ้าหากว่าข้อมูลที่อยู่ใน เวิร์คชีทมีความพร้อมและอยู่ในรูปแบบที่ถูกต้องส าหรับการ วิเค ราะห์ โดยใช้โป รแกรม Minitab แต่ถ้าห ากไม่ เรา จา เป็นตอ้งจดัการขอ้ มูลดงักล่าวก่อนอาจใช้ฟังก์ชันที่มีใน Minitab หรือการจัดการจากโปรแกรมอื่นก่อนนำเข้าส่เวิร์ค ชีทใน Minitab ก็ได้แล้วแต่ซ่ึงจะข้ึนอยู่กับปัญหาและ ประสบการณ์ในการจัดการข้อมูลของผู้ใช้งานโปรแกรม ี ตัวอย่างขั้นตอนนี้ คือ การรวมข้อมูล (Stack) การเปลี่ยนทิศ ทางการเรี ยงข้อมูล (Transpose Data) การค านวณข้อมูล (Calculate) การสร้างชุดข้อมูลย่อย (Subset) เป็ นต้น

 ข้นั ตอนที่4 เป็นข้นั ตอนการวิเคราะห์ทางสถิติโดยเรา จะเลือกฟังก์ชับหรือตัวสถิติที่เราจะทำการวิเคราะห์ เช่น การวิเคราะห์ความแปรปรวน (ANOVA) การออกแบบการ ทดลอง (DOE) เป็นต้น

 ข้นั ตอนที่ 5 เป็ นส่วนในรายละเอียดของการวิเคราะห์ ใดๆที่เราเลือก โดยปกติแล้วถ้าเราใช้การตั้งค่าเริ่มต้นของ โปรแกรม (Default) ซ่ึงเป็นค่าที่มีการใช้ทวั่ ไปแลว้ เมื่อเรา ใส่ข้อมูลครบถ้วนตามที่โปรแกรมต้องการแล้ว เราสามารถ ้ข้ามขั้นตอนนี้ไปได้ แต่ในบางครั้งเราต้องการปรับเปลี่ยนค่า ดังกล่าว เช่น ค่าความเชื่อมั่น 95% เป็น 99% การสั่งสร้าง กราฟ หรือจะเป็นการสั่งให้โปรแกรมแสดงค่าหรือเก็บค่า ่ ใดๆที่เราต้องการ เป็นต้น

 ข้นั ตอนที่6 เป็ นการจัดการกับผลการประมวลผลที่ โปรแกรม Minitab ด าเนินการให้ซึ่งจะออกมาใน 2 รูปแบบ คือ ผลทางตัวเลขหรือตัวอักษรและกราฟ ตัวอย่างของการ

้ ทำงานในขั้นตอนนี้ เช่น การสร้างรายงาน ตัดข้อมูลผิดปกติ การเปลี่ยนสีกราฟ เป็นต้น

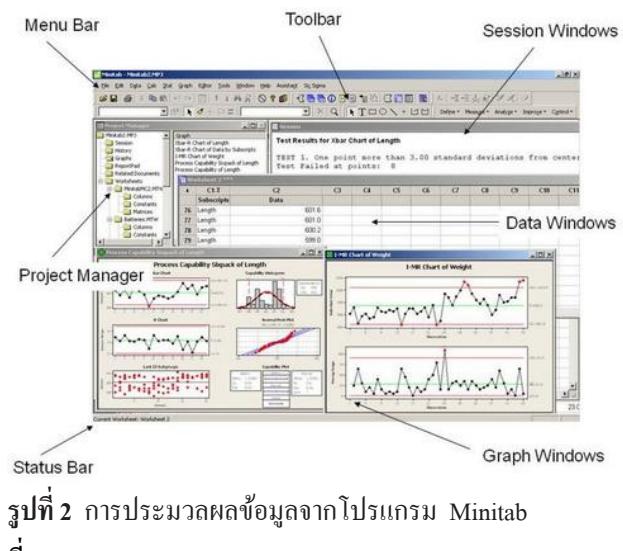

**ที่มา:** [http://www.overclockzone.com.2011](http://www.overclockzone.com.2011/)

 จากข้นั ตอนโดยรวมท้ังหมดที่กล่าวมาน้ีโดยปกติ ผู้ใช้งานสามารถที่จะท าซ้ าหรือการวนหรือย้อนกลับ ้ขั้นตอนต่างๆ ได้ตลอดเวลา ตราบใดที่เรากำลังทำงานบน แฟ้มงาน โดยมีภาพรวมการใช้งานของโปรแกรม Minitab ดังรูปภาพที่ 3

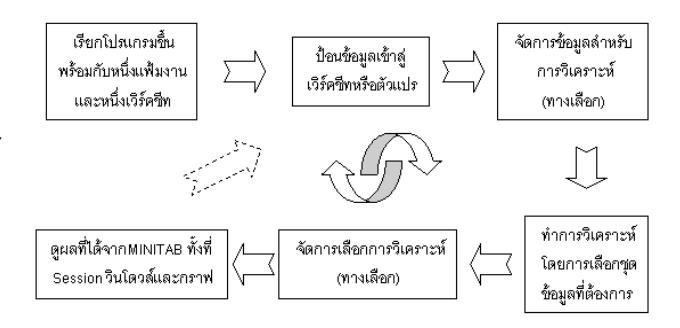

**รูปที่3** ลักษณะภาพรวมการใช้โปรแกรม Minitab

## **4. ความสามารถด้ านฟั งก์ ชั่นและกราฟของโปรแกรม Minitab**

 **4.1 Basic Statistics** เป็ นฟังก์ชั่นพ้ืนฐานทางสถิติซ่ึง ประกอบด้วยสถิติเชิงพรรณนา (descriptive) และสถิติเชิง อนุมาน(inferential) เช่น การหาค่าพารามิเตอร์ทางสถิติ เช่น ค่าเฉลี่ย (mean), ค่าความแปรปรวน (variance), ค่าพิสัย (range) เป็นตน้ นอกจากน้ียงัมีชุดคา สั่งในการหาช่วงความ เชื่อมนั่ และการทดสอบสมมติฐาน (confidence interval และ hypothesis testing) โดยผลการคำนวณจะให้ทั้งผลลัพธ์บน Session และกราฟ

 **4.2 Regression Analysis** เป็นฟังก์ชั่นการวิเคราะห์ การถดถอยเชิงเส้นได้ท้ังรูปแบบสมการเส้นตรง (linear) และสมการกำลัง (polynomial) หรือรูปแบบอื่นๆที่ต้องการ ร ว ม ถึ ง ก า ร เก็ บ ค่ า เศ ษ เห ลื อ (residual) แ ล ะ ก ร า ฟ ประกอบการวิเคราะห์

 **4.3 ANOVA** เป็น ฟังก์ชั่น การวิเคราะ ห์ความ แปรปรวน โดยสามารถวิเคราะห์ปัจจยัต้งัแต่1 ปัจจัย (oneway) 2 ปัจจัย(two-way) หรือมากกว่า (genera) รวมถึงการ แสดงผลกราฟปัจจัยอิทธิพลหลัก (main effect plot) และ ปั จจัยอิท ธิ พ ล ร่ วม (interaction effect plot) แ ละอื่ น ๆ ที่ เกี่ยวข้อง

**4.4 Statistical Quality Tools** เป็นฟังก์ชั่นสนับสนน งานทางด้านการวิเคราะห์ด้านคุณภาพ ประกอบด้วยหัวเรื่อง หลัก 4 เรื่อง คือ Quality Tools สามารถทำการสร้างกราฟพา เรโต (pareto) , รันชาร์ต(run chart) เป็ นต้น ,Control Charts ชุดคา สั่งสร้างแผนภูมิควบคุมมากมายหลากหลายครอบคลุม ขอ้ มูลทุกประเภท รวมถึงคา สั่งเพิ่มเติมช่วยในการวิเคราะห์ ข้อมูลผิดปกติ, Capability Analysis เป็นคำสั่งวิเคราะห์ ความสามารถกระบวนการโดยการน าเอาความผันแปร ข้อมูลเทียบกับข้อกำหนด (specification) ซึ่งสามารถจัดการ ได้ท้ังกรณีข้อมูลเป็นปกติ(normal) หรื อไม่ปกติ (nonnormal) และ Measurement System เป็นคา สั่งวิเคราะห์และ ประเมินความสามารถกระบวนการวัด เช่น Stability Bias Linearity และ Gage R&R

**4.5 Design of Experiment** เป็นชุดคา สั่งในการออกแบบ ก าร ท ด ล อ ง ป ร ะ ก อ บ ด้ ว ย factorial, response surface, mixture และ taguchi สำหรับคำสั่งการออกแบบการทดลอง ในโปรแกรม Minitab จะช่วยเหลือต้งัแต่การออกแบบการ ทดลอง การจัดเก็บข้อมูล และการวิเคราะห์ผลที่ได้และ กราฟประกอบการแปลผล รวมถึงการหาการต้ังค่าเพื่อ ผลลัพธ์ที่ต้องการ (response optimizer)

 **4.6 Reliability** เป็นฟังก์ชั่นส าหรับวิเคราะห์ค่าความ น่าเชื่อถือของผลิตภัณฑ์โดยอาศัยหลักการทางสถิติ โดยมี ฟังก์ชั่น ช่วยใน การห าฟังก์ชั่นความน่าจะเป็น (fit distribution) แบบต่างๆ และท าการวิเคราะห์ผ่านฟังก์ชั่น โดยอาศัยหลักการความน่าจะเป็ น

 **4.7 Simulation and Distribution** เป็นค าสั่งช่วยใน การสุ่มชุดข้อมูลผ่านฟังก์ชั่นความน่าจะเป็น (distribution) เพื่อประโยชน์ในการท าการทดสอบโมเดลห รื อการ วิเคราะห์ที่ต้องการ

## **5. ตัวอย่างงานวิจัยที่ใช้การออกแบบทดลองโดยใช้โปรแกรม Minitab**

 เป็ นการออกแบบการทดลองในงานวิจัยที่ได้ใช้ หลักการการออกแบบ ส วนประสมกลาง CCD การ ออกแบบส □ วนประสมกลาง เป □ นการออกแบบการ ทดลอง ที่ เป น ส วน ห นึ่ งของ Response Surface  $\operatorname{Methodology}\left(\operatorname{RSM}\right)$  และนำไปสู $\Box$ การแปรผลพื้นผิวผล ตอบ ที่ต้องการศึกษาเพื่อหาพื้นผิวผลตอบจากหลักการการ ออกแบบส่วนประสมกลาง CCDและได้ท าการวิเคราะห์ ข้อมูลโดยใช้โปรแกรม Minitab 16 ในกระบวนการทดลอง ข้ึนรูปกระดูกเทียมลักษณะแผ่น(Plate)น้ีได้มีปัจจัยที่ เกี่ยวข้องประกอบไปด้วย 3 ปัจจัย คือใช้ไฮดรอกซีอะปา ไทต์(Hydroxyapatite) อัตราส่วนผสม (Ratio)ระหว่าง กับ Polyvinyl Alcohol (PVA) ละลายน้า ที่อุณหภูมิสูง, ความดัน ในการกดอัด , เวลาในการกดอัด การออกแบบการทดลอง ใช้หลักการการออกแบบส วนประสมกลาง CCD ปัจจัยที่ เกี่ยวข้องประกอบไปด้วย 3 ปั จจัย คืออัตราส่ วนผสม (Ratio) ร ะ ห ว่ าง ใช้ ไฮ ด ร อ ก ซี อ ะ ป าไท ต์ 20 g. แ ล ะ Polyvinyl Alcohol (PVA) ละลายในน้า เดือดจา นวน 10 ml. , ความดันในการกดอัด , เวลาในการกดอัด ได้แสดงค่าและ ปัจจัยของช่วงที่จะทำการทดลองดังตารางที่ 1 **ตารางที่ 1** ปัจจยั ระดบัขอบเขตสา หรับการอดัข้ึนรูป

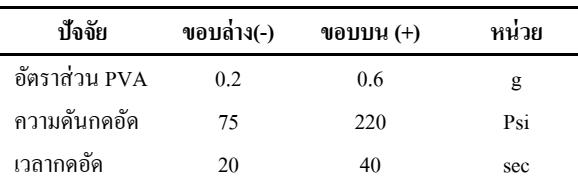

5

การดัดโค้ง (Bending) การทดลองเพื่อหาอิทธิพลของปัจจัย Compressionของชิ้นงาน ้นั้นได้ทำการทดลองแบบส่มโดยใช้โปรแกรมคอมพิวเตอร์ ี ช่วยในการกำหนดลำดับการทดลอง ผลที่ได้จากการทดลอง ในตารางที่ 2

### **ตารางที่ 2** ตารางแสดงผลการทดลอง

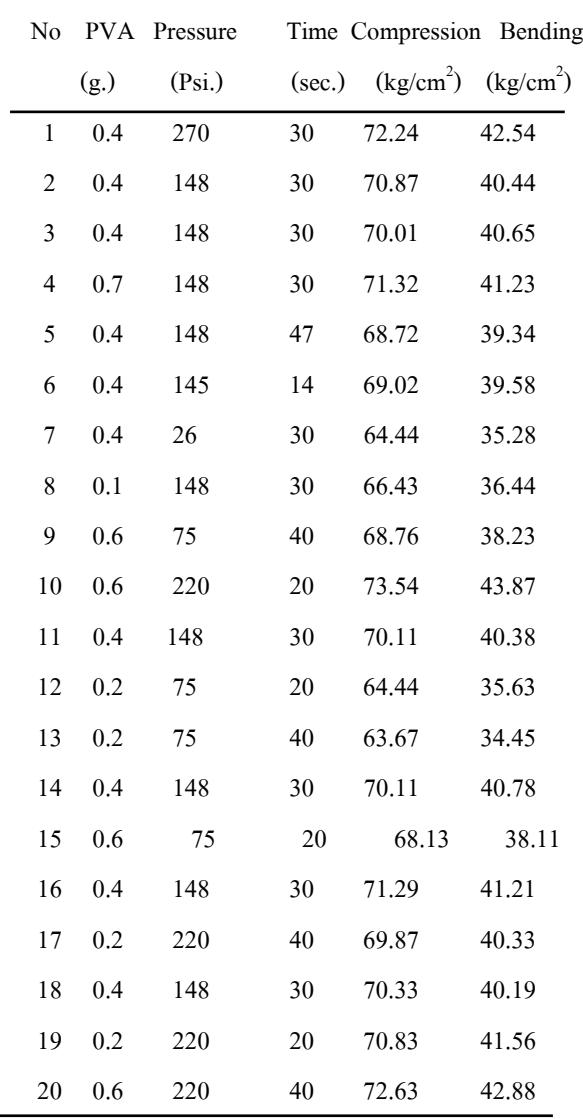

 จากน้ันน าค่า Strength ของ Compressionของชิ้นงาน และค่า Strength ของ Bending ของชิ้นงาน ที่วัดได้จากการ ทดลอง ไปท าการวิเคราะห์ความแปรปรวนโดยโปรแกรม Minitab ดังตารางที่ 3 และ ตารางที่ 4

ซึ่งผลลัพธ์ที่ได้คือ ค่าการกดอัด (Compression) หรือค่า **ตารางที่ 3** การวิเคราะห์ความแปรปรวนของค่าStrength ของ

| Source         | SS                   | MS      | F                  | P     |
|----------------|----------------------|---------|--------------------|-------|
| Regression     | 264.907              | 29.4341 | 74.77              | 0.000 |
| Linear         | 233.493              | 78.2753 | 198.84             | 0.000 |
| Square         | 28.826               | 9.6076  | 24.41              | 0.000 |
| Interaction    | 2.587                | 0.8625  | 2.19               | 0.110 |
| Residual Error | 11.810               | 0.3937  |                    |       |
| Lack-of-Fit    | 2.832                | 0.4719  | 2.19               | 0.312 |
| Pure Error     | 8.978                | 0.3741  |                    |       |
| Total          | 276.717              |         |                    |       |
| $S = 0.627428$ | $R-Square = 95.73\%$ |         | $R-Square$ (adj) = |       |
| 94.45%         |                      |         |                    |       |

 ใน ต ารางที่ 3 แสด งผ ลข องการวิเค ราะห์ ความ แปรปรวนของค่า Strength ของCompression ของชิ้นงาน ี สำหรับการทดลองนี้ผ้วิจัยได้กำหนดค่า นัยสำคัญทางสถิติ  $\alpha$  = 0.05 พบว่าค่า P-Value ของเทอมกำลังสองมีค่าเท่ากับ 0.000 ซึ่ งมีค่าน้อยกว่าค่า α แสดงว่ามีส่วนโค้งที่เกิดข้ึนที่ พื้นผิวผลตอบ แต่เทอมอันตรกิริยามีค่าเท่ากับ 0.110 ซึ่งมีค่า มากกว่า  $\alpha$  แสดงว่าเทอมอันตรกิริยาไม่มีนัยสำคัญทางสถิติ จึงทำการแยกคิดเพื่อที่จะใช้สมการแบบจำลองกำลังสอง สำหรับค่าทำนายค่า Strength ของ Compression ของชิ้นงาน

 ใน ต ารางที่ 4 แ ส ด งผ ล ข อ งการวิเค ราะห์ ค วาม แปรปรวนของค่าStrength ของ Bendingของชิ้นงาน พบว่า ค่า P-Value ของเทอมกำลังสองมีค่าเท่ากับ 0.000 ซึ่งมีค่า น้อยกว่าค่า  $\alpha$  แสดงว่ามีส่วนโค้งที่เกิดขึ้นที่พื้นผิวผลตอบ แต่เทอมอันตรกิริยามีค่าเท่ากับ 0.051 ซึ่งมีค่ามากกว่า  $\alpha$ แสดงว่าเทอมอันตรกิริยาไม่มีนัยส าคัญทางสถิติจึงท าการ แยกคิดเพื่อที่จะใช้

สมการแบบจำลองกำลังสอง สำหรับค่าทำนายค่า Strength ของ Bending ของชิ้นงาน

 ด้วยการพิ จารณ าค่า P-Value ซ่ึงในการทดลองน้ี กำหนดค่า  $\alpha$  = 0.05 โดยนำค่าความสัมพันธ์ของปัจจัยที่มีค่า P-Value ต่ำกว่า 0.05 มาสร้างสมการทำนายดังนี้

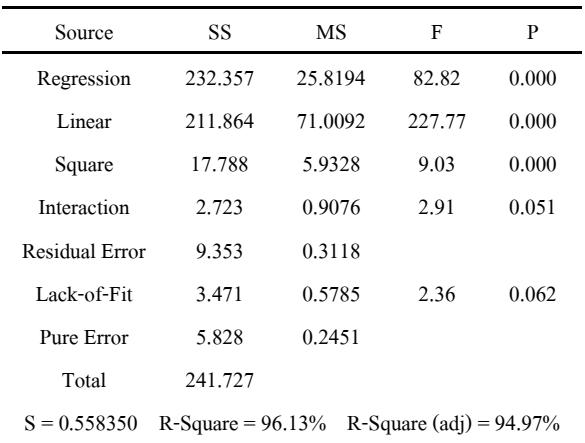

**ตารางที่ 4**การวิเคราะห์ความแปรปรวนของค่าStrength ของ (Bending)ของชิ้นงาน

ี สมการทำนายค่า Strength ของCompression ของชิ้นงาน  $Comparison = 53.1630 + 19.7022$  (PVA) + 0.0788266 (Pressure) +0.272686 (Time)

 $-14.2740$  (PVA<sup>2</sup>)  $-1.52147 \text{ E}^4(\text{Pressure}^2)$ 

 $-5.00189 E^3$  (Time<sup>2</sup>)

ี สมการทำนายค่า Strength ของ Bending ของชิ้นงาน  $\text{Bending} = 26.3770 + 20.0892 \text{ (PVA)}$  + 0.0654157 (Pressure) +0.122051 (Time)  $-15.8340$  (PVA<sup>2</sup>)  $-1.09411$  E<sup>4</sup>(Pressure<sup>2</sup>)  $-2.41535 E^{3}$ (Time<sup>2</sup>)

 เมื่อท าการตรวจสอบสัมประสิทธิ์ ของการตัดสินใจ (R-Square : R-sq) ค่า R-sq ของค่า Strength ของ Compression ของชิ้นงานดังแสดงค่าในตารางที่3 พบว่าค่า R-sq มีค่า เท่ ากับ 95.73% แล ะค่ า R-sq (adj) ของค่าStrength ขอ ง Compression ของชิ้นงานมีค่าเท่ากับ 94.45% แสดงว่า แบบจ าลองสามารถน าไปสร้างสมการท านายเพื่อหาค่าผล ้ตอบได้อย่างถูกต้องและเหมาะสม และเมื่อทำการตรวจสอบ สัมประสิ ทธิ์ ของการตัดสินใจ(R-Square : R-sq) ค่า R-sq ของค่า Strength ของ Bending ของชิ้นงานดังแสดงค่าใน ตารางที่ 4 พบว่าค่า R-sq มีค่าเท่ากับ 96.13% และค่า R-sq (adj) ของค่าStrength ของ Bending ของชิ้นงานมีค่าเท่ากับ 94.97% แสดงว่าแบบจำลองสามารถบำไปสร้างสมการ

ท านายเพื่อหาค่าผลตอบได้อย่างถูกต้องและเหมาะสม เช่นกัน

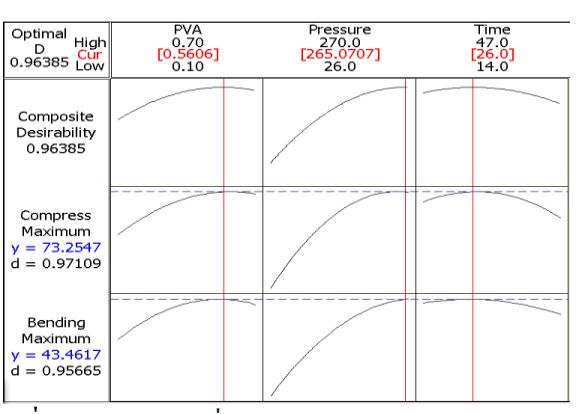

**รูปที่4** กราฟแสดงจุดที่เหมาะสมของแต่ละปัจจัย

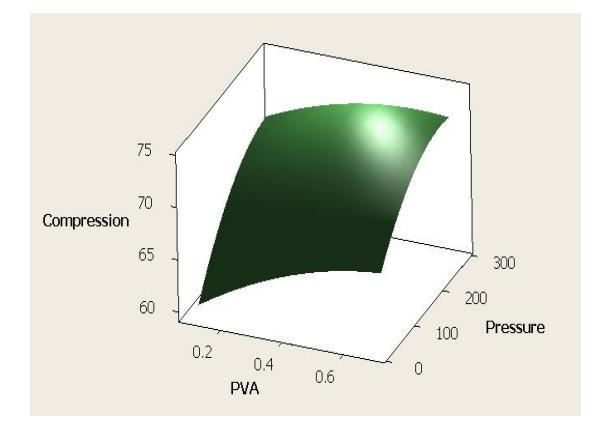

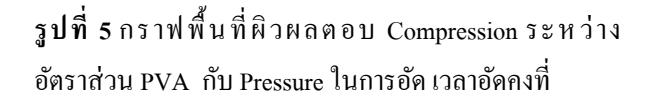

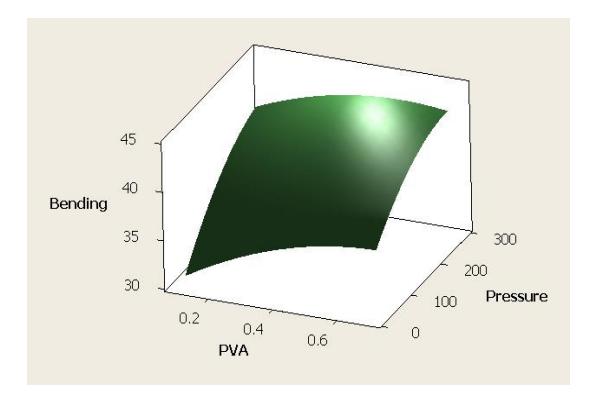

**รูปที่6** กราฟพ้ืนที่ผิวผลตอบ Bending ระหว่างอัตราส่วน PVA กับ Pressure ในการอัด เวลาอัดคงที่

จากรูปที่ 4 ค่าที่เหมาะสมที่สุดของปัจจัยต่างๆ ที่มีผล ต่อค่า Strength ของ Compression ของชิ้นงาน และ ค่า Strength ของ Bendingของชิ้นงาน ด้วยวิธีการอัดข้ึนรูป โด ยค่ าท าน ายข อ งค่า Strength ข อ ง Compression ข อ ง ชิ้น งาน และ ค่าStrength ข อ ง Bending ของชิ้น งาน (Predicted Responses) มีค่าดังต่อไปนี้ Compression มีค่า เท่ากับ 73.2547 และค่า Bending มีค่าเท่ากับ 43.4617 ที่ค่า ความพึงพอใจโดยรวม (Composite Desirability) เท่ากับ 0.96385

 จากรูปที่ 5 และ รูปที่ 6 แสดงโครงร่างของพ้ืนที่ผิวผล ตอบความสัมพนั ธ์ระหว่างความดันที่ใช้ในการอัดข้ึนรูป และระยะเวลาที่ใช้ในการอัดข้ึนรูปเป็นกราฟให้แสดง ลักษ ณ ะให้ ผ ล ต อ บ สู งสุ ด (ต้อ งการค่ า Strength ข อ ง Compressionของชิ้นงาน ค่า Strength ของ Bendingของ ชิ้นงาน) โดยคงที่เวลาที่ใช้ในการอดัข้ึนรูปที่26 วินาที จะ เห็นว่าค่าผลตอบที่ให้ค่า Strength ของ Compressionของ ี ชิ้นงาน ค่า Strength ของ Bending ของชิ้นงาน ที่มากที่สด ความดันที่ใช้ในการกดอัด ประมาณ 265 ปอนดต์ ่อตารางนิ้ว และอัตราส่วนผสมของ Polyvinyl Alcohol (PVA) ในการ อดัข้ึนรูปประมาณ 0.56 กรัม ซึ่งจะเห็นได้ว่าข้อมูลเชิงสถิต และกราฟเหล่าน้ีจะได้จากการวิเคราะห์ผลของโปรแกรม Minitab ท าให้ทราบค่าปัจจัยที่เหมาะสมสภาวะในการข้ึน รูปทา ให้เกิดมีความเชื่อมนั่ น่าเชื่อถือในผลการทดลอง

#### **6. สรุป**

การออกแบบการทดลองเป็ นวิธีการที่ได้มีการวาง แผนการทดลองเพื่อให้ได้มาซึ่งข้อมูลที่เหมาะสม สามารถ น าไปใช้วิเคราะห์ทางสถิติหาข้อสรุปที่สมเหตุผลได้การ ออกแบบการทดลองเป็นสิ่งจา เป็ นหากต้องการหาข้อสรุปที่ มีความหมายจากข้อมูลที่มีอยู่ยิ่งถา้เป็นปัญหาที่เกี่ยวขอ้งกบั ความผิดพลาดในการทดลองด้วยแล้ว วิธีการทางสถิติเป็ น วิธีเดียวที่สามารถนำมาใช้ในการวิเคราะห์ผลการทดลอง โดยมีโปรแกรมMinitab เข้ามามีบทบาทส าหรับผู้ใช้สถิติใน

ส่วนของการประมวลผลและการแสดงผลข้อมูลในลักษณะ ของตัวเลขและผลในลักษณะของกราฟ ประกอบกับ เทคโนโลยีทางด้านคอมพิวเตอร์ได้พัฒนาและมีบทบาท ส าหรับการออกแบบการทดลอง

#### **7.เอกสารอ้างอิง**

- [1] ซอฟต์แวร์วิเคราะห์และประมวลผลทางสถิติ Minitab 16 .(2551) .สืบค้นเมื่อ 4 กุมภาพันธ์2556. แหล่งที่มา [http://www.overclockzone.com](http://www.overclockzone.com/)
- [2]ธนพงศ์ ปัญจิต.(2555).ผลกระทบของพารามิเตอร์การ เชื่อมต่อมุมเงยส าหรับกระบวนการเชื่อมวงจร อิเล็กทรอนิกส์.วารสารวิศวกรรมศาสตร์ มหาวิทยาลยัขอนแก่น. 39(1):59-67.
- [3] ปารเมศ ชุติมา. (2545) .การออกแบบการทดลองทาง ้วิศวกรรม. (พิมพ์ครั้งที่ 1). กรุงเทพฯ: สำนักพิมพ์แห่ง จุฬาลงกรณ์มหาวิทยาลัย**.**
- [4] พูนธนะ ศรีสระคู. (2554).การประเมินปัจจัยที่เหมาะสม ต่อการข้ึนรูปกระดูกเทียมจากไฮดรอกซีอะปาไทต์.การ ประชุมวิชาการและนำเสนอผลงานวิจัยระดับชาติ "แม่ โจ้-แพร่วิจยั คร้ังที่2".มหาวิทยาลัยแม่โจ้-แพร่ เฉลิมเกียรติ.
- [5] Chutima P. Design of Experiments. 1th ed. Chulalongkorn University; 2002. (In Thai).
- [6] Montgomery, D.C. 2009. Design and analysis of experiment. (7th Edition), The United States of America: John Wiley & Sons.
- [7] Sudasna-na-Ayudthya P, Luangpaiboon P. Design and Analysis of Experiments. 1th ed. Top; 2008. (In Thai).